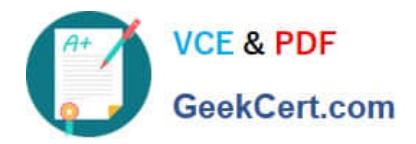

# **1Z0-1048Q&As**

Oracle Time and Labor Cloud 2019 Implementation Essentials

# **Pass Oracle 1Z0-1048 Exam with 100% Guarantee**

Free Download Real Questions & Answers **PDF** and **VCE** file from:

**https://www.geekcert.com/1z0-1048.html**

100% Passing Guarantee 100% Money Back Assurance

Following Questions and Answers are all new published by Oracle Official Exam Center

**C** Instant Download After Purchase

**83 100% Money Back Guarantee** 

- 365 Days Free Update
- 800,000+ Satisfied Customers

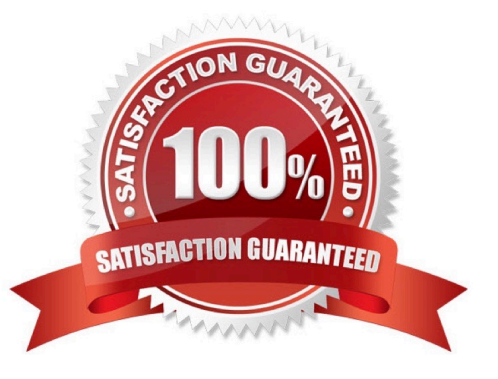

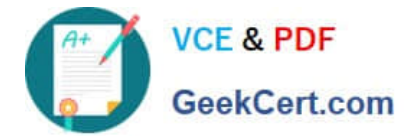

# **QUESTION 1**

Which is not a predefined approval task and task rule for payroll and project costing time entry approvals?

A. a Payroll Time Card Approval task that automatically approves the time card if the total hours for time entries is 40 hours or less.

B. a Project Time Card Approval task that routes time cards that contain time entries with a reported project, task, and expenditure type to the appropriate Project Manager

C. a Payroll Time Card Approval task that routes payroll time entries to the Line Manager if the total hours for a time card exceed 40 hours

D. a Payroll Time Card Approval task that automatically approves the time card unless it contains absences

Correct Answer: D

https://docs.oracle.com/cloud/farel12/globalcs\_gs/FAUTL/FAUTL1471283.htm#FAUTL1471283

#### **QUESTION 2**

How would you enable a weekly overtime calculation on a bi-weekly time card so that on the eighth day of the time card, the overtime calculation is reset?

A. You would use a weekly repeating period for the time calculation rules and define a weekly repeating period for the time entry layout. When creating the weekly overtime rule, you would need to copy and customize the WFM\_THRESHOLD\_TIME\_CALCULATION\_RULE\_AP formula to reset the total after seven days.

B. You would use a bi-weekly repeating period for the time calculation rules and define a bi-weekly repeating period for the time entry layout. When creating the weekly overtime rule, you would need to copy and customize the WFM\_THRESHOLD\_TIME\_CALCULATION\_RULE\_AP formula to reset the total after seven days.

C. This is not possible so you will not do anything.

D. You would use a weekly repeating period for the time calculation rules and define a bi-weekly repeating period for the time entry layout. When creating the weekly overtime rule, you would need to copy and customize the WFM\_THRESHOLD\_TIME\_CALCULATION\_RULE\_AP formula to reset the total after seven days.

Correct Answer: A

# **QUESTION 3**

Your customer has implemented Fusion Payroll and defined a set of elements and CIRs (Calculation Information Repository) with restricted element eligibility.

How should you restrict the displayed payroll time types to match the payroll element eligibility?

A. The payroll elements are placed in one multiple-attribute time card field and the layout set is assigned by using the time entry profile.

B. The payroll elements are placed in one multiple-attribute time card field and restricted by using the enabled value.

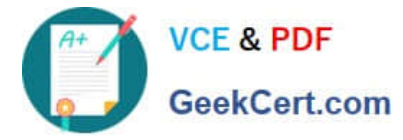

C. The payroll element eligibility definition is automatically used to restrict the displayed values on the time card.

D. The payroll elements are placed in several multiple-attribute time card fields and the layout set is assigned by using the time entry profile.

Correct Answer: A

### **QUESTION 4**

A customer requirement is to use the first part (week) of a biweekly time card period for validation

purposes.

Which option outlines how this could be accomplished?

A. Create a new rule template using a delivered TER formula. Enable input parameters in the template to define the validation period and set summation period to "Time Card Level." Create rules using the new rule template and assign them using a rule set.

B. Create a new TER formula and rule templates. Define the validation period within the formula. Enable the summation level selection when defining the rule as an input parameter within the rule templates. Create rules using the new rule templates and assign them using a rule set. Place the "Day Level" rules on Rows 1? for days 1? in the time card period, and the "Time Card Level" Rule in the 8th row. Use the Processing Sequence to order the rules.

C. Create a new rule template using a delivered TER formula. Enable input parameters in the template to define the validation period and set the summation period to "Day Level." Create rules using the new rule template and assign them using a rule set.

D. Create a new TER formula and rule template. Define the validation period within the formula. Set the summation period to "Time Card Level" in the rule template and enable the input parameters. Create rules using the new rule template and assign them using a rule set.

Correct Answer: B

#### **QUESTION 5**

You need a Time Entry Rule to run only when one or more of a certain group of Time Attribute values have been entered in the time card.

How should you achieve this?

A. Define a Time Category that will evaluate to True when the condition for executing the rule has been met and use this in the Time Entry Rule formula to define when the rule will run.

B. Define an HCM Group that contains the required time attribute values and use this in the Time Entry Rule formula to define when the rule will run.

C. Define a Time Category that will evaluate to True when the condition for executing the rule has been met and use this in the Time Entry Rule set to define when the rule will run.

D. Define a Time Category that will evaluate to True when the condition for executing the rule has been met and use this in the Time Entry Rule Template to define when the rule will run.

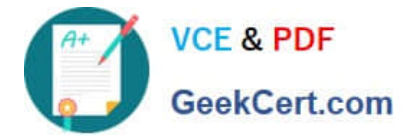

E. Define an HCM Group that contains the required time attribute values and use this in the Time Entry Rule set to define when the rule will run.

Correct Answer: E

[1Z0-1048 VCE Dumps](https://www.geekcert.com/1z0-1048.html) [1Z0-1048 Study Guide](https://www.geekcert.com/1z0-1048.html) [1Z0-1048 Braindumps](https://www.geekcert.com/1z0-1048.html)